**Department of Computer ScienceUniversity of Cyprus**

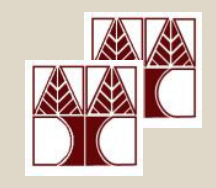

# **EPL342 –Databases**Lab 10

#### SQL-DML 3

(Views, Triggers, Functions)

#### **Panayiotis Andreou**

http://www.cs.ucy.ac.cy/courses/EPL342

**EPL342: Databases – Panayiotis Andreou (University of Cyprus)**

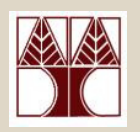

## Before We Begin

- • Start the SQL Server Management Studio
	- –Start  $\rightarrow$ 
		- All Programs  $\rightarrow$

Microsoft SQL Server  $\rightarrow$ 

SQL Server Management Studio

#### **Server: APOLLO**

**Authentication: SQL Server Authentication**

**Username: <your username>**

**Password: <your password>**

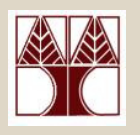

# Northwind Database Queries

#### **Create the following views:**

- **1. view\_EmployeeFullNames**: Displays the ID and Full Name (Last name + Firstname) of each employee
- **2. view\_NumberOfEmployeesByCity**: create a view that displays the city and number of employees that live in
- **3. view\_TotalSalesByCustomerCity**: create a view that displays the total number of sales and total number of orders for all customer's cities
- 4. Execute the following sql statement sp helptext 'view TotalSalesByCustomerCity'
- **EPL342: Databases – Panayiotis Andreou (University of Cyprus)** 5. To avoid displaying the sql text of view 3, enforce encryption and execute sp\_helptext again to see that you have done it properly

### TRIGGERS

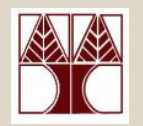

Whenever a trigger is executed two tables are utilized:

- • The **inserted** table: used for INSERT and UPDATE triggers
- • The **deleted** tableused for DELETE and UPDATE triggersBoth tables are valid only for the duration of the trigger

#### TRIGGERS (inserted, deleted tables) - Example

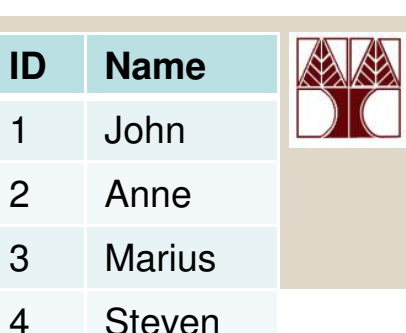

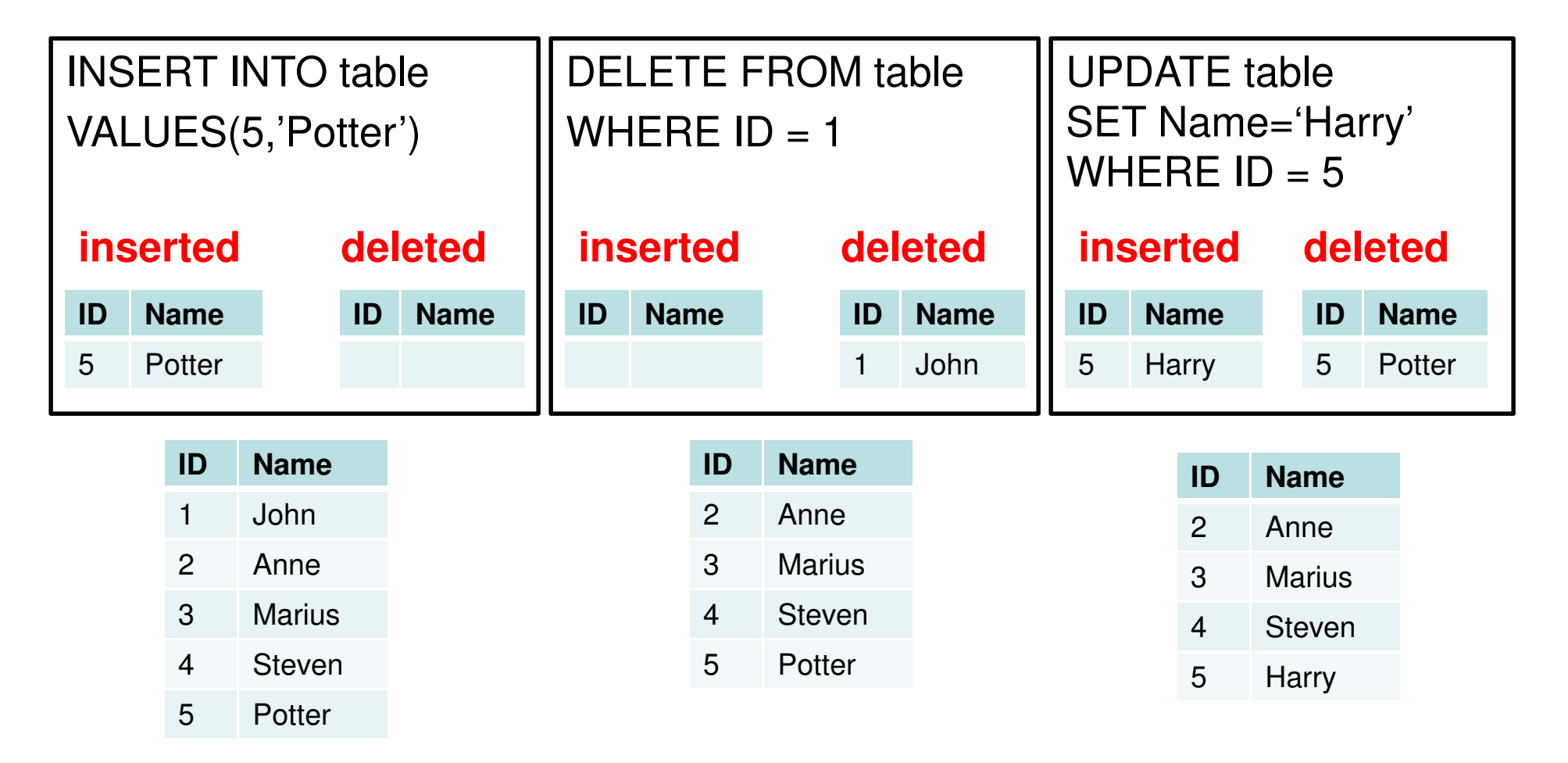

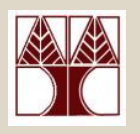

## Northwind Database Queries

#### **Create the following triggers:**

- **1. tr\_AUDIT\_Employees -** We need to track down **when** and by **who**  a new employee is inserted to the database or a current employee is updated.
	- Create 4 new columns to the Employee table (CREATE\_ID, CREATE\_DATE, UPDATE\_ID, UPDATE\_DATE)
	- To get the current date use the GetDate() function
	- To get the current user logged in use (SELECT **USER**)
	- After you finish the trigger, test it by adding new employees and by changing employee names.
- **2. tr\_ORDER\_TOTAL -** We need to update the total amount for each order automatically.
	- Create a new column (TOTAL type: money) to the **Orders** table
	- This column must update the total amount for each order (Lab 10-Query 9) whenever an order detail is inserted or updated

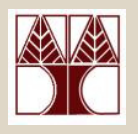

## Northwind Database Queries

#### **Create the following functions:**

- **1. fn\_ABS -** input: int, output: positive int
- **2. fn\_DATE\_ONLY -** input: datetime, output: string (10 chars) with the format dd/mm/yyyy
- **3. fn\_LEFT -** input: string A, int B, output: substring of string A, from char 0 to B  $(e.g.,$  fn LEFT('Harry Potter', 5)='Harry'
- **4. fn\_REVERSE** input: string A, output: reverse string A (e.g., fn\_REVERSE('Avada Kedavra')='arvadeK adavA')